# **BLEIB SAUBER!**

Eine Initiative der NADA Austria

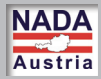

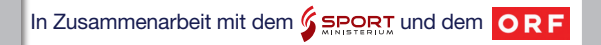

#### **Sehr geehrte Trainer, Lehrer, Eltern!**

**"Bleib Sauber"** – das ist es, was wir von unseren Sportlern erwarten. Sie als Betreuer, Erzieher, Lehrer oder Trainer haben eine große Verantwortung, wenn es darum geht, unseren jungen Sportlern einen fairen, sauberen Sport zu vermitteln.

Ich habe zu Beginn meiner Amtszeit als Sportminister den Kampf gegen Doping zu einem meiner wichtigsten Ziele erklärt. Wir müssen alles tun, um unseren jungen Sportlern zu zeigen, dass sie auch ohne Doping zur Weltspitze gehören können.

Dieses E-Learning Tool soll Ihnen dabei helfen, Ihren Schützlingen einen sauberen Weg im Sport zu zeigen. Es soll die Gefahren, Risiken und Nebenwirkungen von Doping erörtern. Daher werden auch die Motive der Sportler beleuchtet, welchen Beweggründen und Versuchungen sie ausgesetzt sind.

Was vielen noch nicht bewusst ist, sind die Gefahren des Dopings und Medikamentenmissbrauchs im Breitensport. Da die Dunkelziffer ein erschreckendes Ausmaß angenommen hat und die Gefahren mangels ärztlicher Aufsicht noch viel höher sind, wird auch diesem Thema breiter Raum gewidmet.

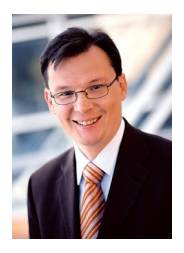

Wir wollen den jungen Sportlern nicht mit erhobenem Zeigefinger drohen. Vielmehr sollen sie zuerst auf humorvolle Weise in die Dopingproblematik eingeführt werden, um danach mit fundierten sachlichen Informationen ein Problembewusstsein zu erzeugen.

**Ihr Norbert Darabos Sportminister** 

#### **1. Systemvoraussetzungen**

Auf dem USB-Stick stehen Ihnen 2 verschiedene Varianten der "BLEIB SAUBER"-Applikation zur Verfügung.

a) eine multimediale Flash-Version

**2-GH-Prozessor 2 GB RAM 256 MB Grafikspeicher**

b) eine HTML-Version mit einzelnen Videos inkl. Videoplayer **1-GH-Prozessor 512 MB RAM 128 MB Grafikspeicher**

# **2. USB-Stick anstecken – Applikation starten**

Der USB-Stick startet NICHT von selbst! Stecken Sie den USB-Stick an einen USB-Anschluss Ihres Computers und wählen Sie die Option *"Ordner öffnen, um Dateien anzuzeigen"* (Bild 1)

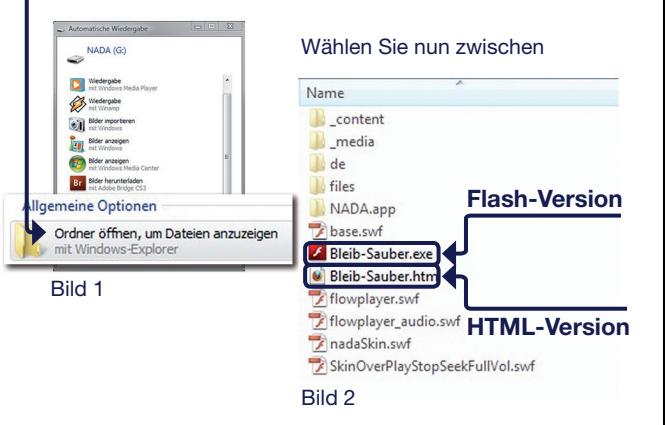

## **3. Der Aufbau der multimedialen Flash-Version** Die Hauptnavigation kennzeichnet die **Kapitel 1–7**.

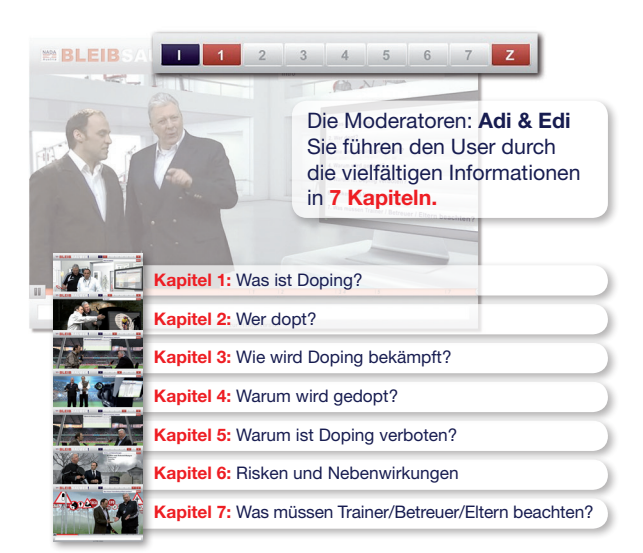

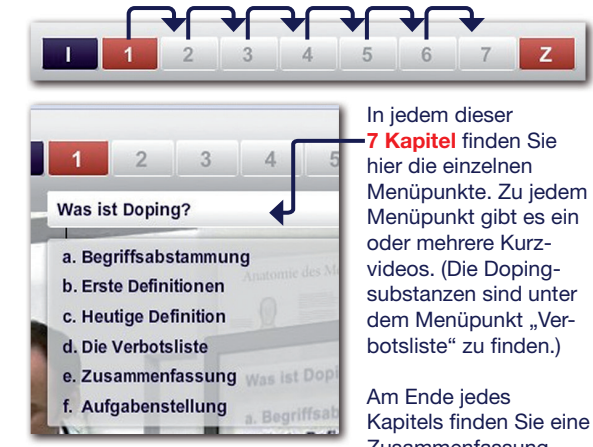

Zusammenfassung und Aufgaben.

# **4. Zeichenerklärung – Navigationselemente**

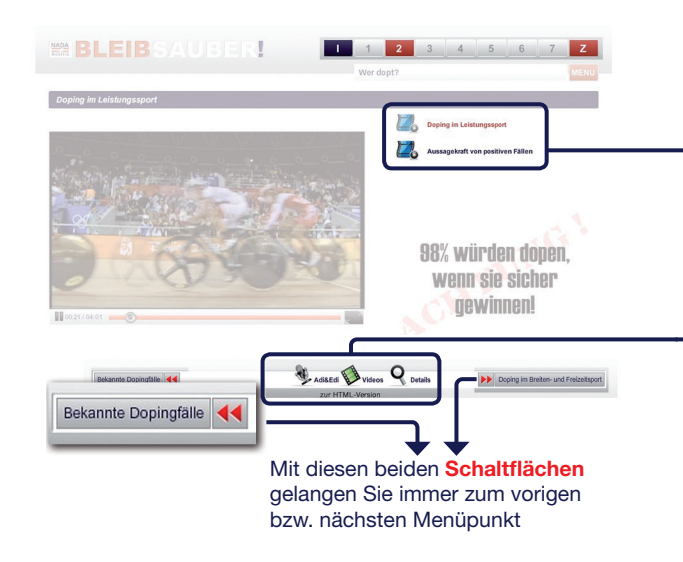

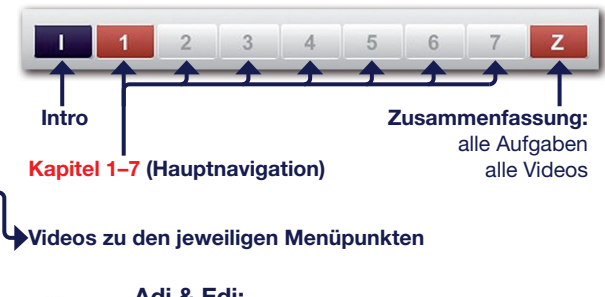

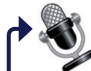

#### **Adi & Edi:**

Mit diesem Button gelangen Sie immer zum jeweiligen Kapitel-Intro von Adi&Edi

### **Videos:**

Mit diesem Button gelangen Sie immer zu den Videos des jeweiligen Menüpunktes

# **Details:**

Mit diesem Button gelangen Sie immer zur Textversion des jeweiligen Menüpunktes

#### **5. Wie Sie "BLEIB SAUBER" am besten einsetzen:**

Die reine Betrachtungsdauer des gesamten E-Learning-Tools beträgt ca. 3 Stunden

#### NADA Austria – Empfehlung:

- n Gehen Sie pro Unterrichtsstunde maximal 1 Menüpunkt durch.
- Diskutieren Sie jeden Beitrag mit den Schülern.
- n Nehmen Sie am Ende gemeinsam die Übungen durch.
- Die Fragen am Ende jedes Kapitels sind so gestaltet, dass sie der Schüler beantworten kann, nachdem er alle dazugehörigen Clips gesehen hat.

### **BLEIB SAUBER im Internet:**

Unter www.bleibsauber.nada.at/de können Sie die HTML-Version des E-Learning-Tools im Internet abrufen.

Unter www.bleibsauber.nada.at/media können Sie die multimediale Flash-Version des E-Learning-Tools im Internet abrufen.

Unter www.bleibsauber.nada.at/news können Sie sich online in die Newsletterdatenbank eintragen. So können wir Sie über eventuelle Updates und Neuigkeiten informieren.

#### **DOWNLOAD BLEIB SAUBER im Internet:**

Unter http://bleibsauber.nada.at/download können Sie die gesamte Applikation, so wie sie sich auf diesem USB-Stick befindet, downloaden.

Sollten Updates für die USB-Stick Applikation zur Verfügung stehen, finden Sie diese ebenfalls unter http://bleibsauber.nada.at/download.

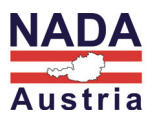

**Nationale Anti-Doping Agentur Austria GmbH (NADA Austria)** Rennweg 46-50, Top 1, 1030 Wien **www.bleibsauber.nada.at www.nada.at**